#### SCHOOL APP continued.

- Using your device, visit the relevant marketplace for your product (Apple Store or Google Play)
- Search for 'OurSchoolsApp' and download the app.
- Once downloaded, use the search bar within the app and enter the postcode or the name of the school.
- Hit the search button.
- Once you see the school name displayed, just touch the screen on the school name.
- Confirm your choice by pressing 'OK'.
- You will now be presented with the correct app for your chosen school which contains news, information, calendar events and more.

#### **SEPTEMBER EVENTS**

#### Monday 3rd

Families receive copies of the Safeguarding Policy, Homework Policy, Acceptable Use of the Internet (Y1-4), Permission for Photos and class topic information for the term.

#### Wednesday 5th

Receipts due back for Acceptable Use (Y1-4), Photo Permission and Safeguarding Policy.

Swimming for Y7

#### Thursday 6th

Irish Tutor in for Y6 and Y7

#### Friday 7th

MASS for the start of the school year. ALL WELCOME at 10.00am in the chapel.

Monday 10th Mass for Y5

Wednesday 12th Swimming for Y7

Thursday 13th Irish Tutor for Y6 and Y7.

Monday 17th
School Photographers in.

#### Tuesday 18th

School Photographers in. Bring your pre-school child at 09.30.

Wednesday 19th Swimming for Y7

# Thursday 20th Irish Tutor for Y6 and Y7

## Friday 21st Stephen Quinn Tournan

Stephen Quinn Tournament at 11.00am.

Wednesday 25th
Swimming for Y7

Thursday 26th
Irish Tutor for Y6 and Y7

#### Friday 28th

Special Curriculum Information Meeting for all parents of children in Y3 & 4 (09.30) and Y4-7 (10.00). Hear about routines and expectations, about approaches to learning and how you can help your child achieve their potential.

# FREE ESSENTIAL SKILLS COURSES

These are being run in local regional colleges to help people improve their reading, writing, speaking, listening, working with numbers and the use of computers and technology. See NI Direct on http://www.nidirect.gov.uk/articles/essential-skills

The classes are small and informal, often with crèche facilities and may help you or someone you know to get into or back to the job market.

#### **HEALTHY EATING**

Our Healthy Breaks Policy is available to download from the website and provides information on the foods we allow in school for break and lunches. Pupils are not to eat <a href="mailto:any">any</a> of their sandwiches at break. Please send in fruit or vegetables, plain yogurt or bread based products like scones or pancakes but without jam.

Milk and toast are available on sale in the canteen at break time.

#### HOW TO RAISE A SAFEGUARDING CONCERN

Talk to the class teacher

Talk to the DT or DDT

Talk or write to the Chair of Governors (Mrs. McMullan)

#### VOLUNTARY SUB-SCRIPTIONS

We often ask parents to volunteer to provide donations to help the school pay for special activities arranged for the children. Budgets are tight and costs, especially for transport, can be very high. This is especially true in KS2. We calculate the cost of each activity and divide that by the number of participants. Parents never pay for those who can't or won't contribute. We look forward to being able to continue to provide a very wide and varied range of extra opportunities to help the children enjoy school and to develop their talents. Just a thought, these costs are considerably less than those asked for in many pre-school settings across the year!

#### **CONTACT NUMBERS**

If you have changed your number or other details please let the office know. Issue 98 Page 2

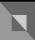

### **Inside Story Headline**

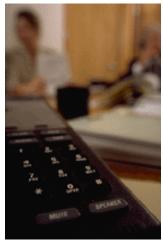

Caption describing picture or graphic.

### **Inside Story Headline**

"To catch the reader's attention, place an interesting sentence or quote from the story here."

### **Inside Story Headline**

This story can fit 75-125 words.

Selecting pictures or graphics is an important part of adding content to your newsletter.

Think about your article and ask yourself if the picture supports or enhances the message you're trying to convey. Avoid selecting images that appear to be out of context.

Microsoft Publisher includes thousands of clip art images from which you can choose and import into your newsletter. There are also several tools you can use to draw shapes and symbols.

Once you have chosen an image, place it close to

the article. Be sure to place the caption of the image near the image.

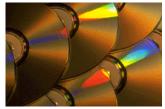

Caption describing picture or graphic.

Issue 98

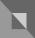

### **Inside Story Headline**

This story can fit 150-200 words.

One benefit of using your newsletter as a promotional tool is that you can reuse content from other marketing materials, such as press releases, market studies, and reports.

While your main goal of distributing a newsletter might be to sell your product or service, the key to a successful newsletter is making it useful to your readers.

A great way to add useful content to your newsletter is to develop and write your own articles, or include a calendar of upcoming events or a special offer that promotes a new product.

You can also research articles or find "filler" articles by accessing the World Wide Web. You can write about a variety of topics but try to keep your articles short.

Much of the content you put in your newsletter

can also be used for your Web site. Microsoft Publisher offers a simple way to convert your newsletter to a Web publication. So, when you're finished writing your newsletter, convert it to a Web site and post it.

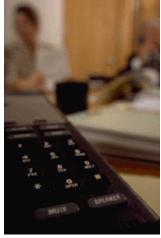

Caption describing picture or graphic.

### **Inside Story Headline**

"To catch the reader's attention, place an interesting sentence or quote from the story here."

### **Inside Story Headline**

This story can fit 75-125 words.

Selecting pictures or graphics is an important part of adding content to your newsletter.

Think about your article and ask yourself if the picture supports or enhances the message you're trying to convey. Avoid selecting images that appear to be out of context.

Microsoft Publisher includes thousands of clip art images from which you can choose and import into your newsletter. There are also several tools you can use to draw shapes and symbols.

Once you have chosen an image, place it close to

the article. Be sure to place the caption of the image near the image.

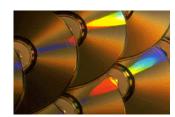

Caption describing picture or graphic.

# I

#### **Parents Newsletter**

Primary Business Address Your Address Line 2 Your Address Line 3 Your Address Line 4

Phone: 555-555-5555 Fax: 555-555-5555 Email: xyz@microsoft.com

Your business tag line here.

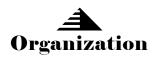

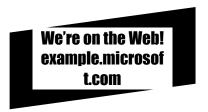

This would be a good place to insert a short paragraph about your organization. It might include the purpose of the organization, its mission, founding date, and a brief history. You could also include a brief list of the types of products, services, or programs your organization offers, the geographic area covered (for example, western U.S. or European markets), and a profile of the types of customers or members served.

It would also be useful to include a contact name for readers who want more information about the organization.

### **Back Page Story Headline**

This story can fit 175-225 words.

If your newsletter is folded and mailed, this story will appear on the back. So, it's a good idea to make it easy to read at a glance.

A question and answer session is a good way to quickly capture the attention of readers. You can either compile questions that you've received since the last edition or you can summarize some generic questions that are frequently asked about your organization.

A listing of names and titles of managers in your organization is a good way to give your newsletter a personal touch. If your organization is small, you may want to list the names of all employees.

If you have any prices of standard products or services, you can include a listing of those here. You may want to refer your readers to any other forms of communication that you've created for your organization.

You can also use this space to remind readers to mark their calendars for a regular event, such as a breakfast meeting for vendors every third Tuesday of the month, or a biannual charity auction. If space is available, this is a good place to insert a clip art image or some other graphic.

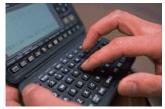

Caption describing picture or graphic.